## How to add sub ssh users on remote servers and restrict commands via sudoers file

716 Rakhi May 17, 2024 Features & Functionalities 1149

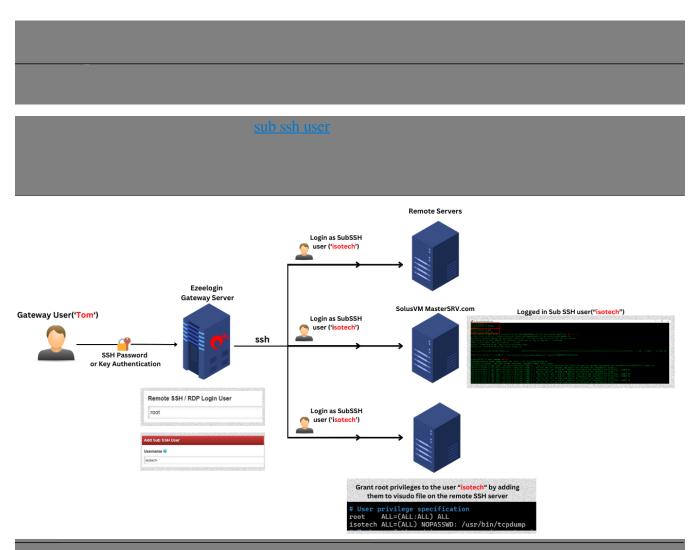

## Sub SSH user

NOTE: Increase the PHP maximum execution time in seconds on the Gateway server. This directive max\_execution\_time would specify the maximum time in seconds that a PHP script is allowed to run before it's terminated.

```
root@gateway ~# read -p "Enter new maximum execution time (e.g.,
900): " time && sudo sed -i "s/^max_execution_time
=.*/max_execution_time = $time/I" /etc/php/$(php -v | head -n 1 | awk
'{print $2}' | cut -d. -f1,2)/cli/php.ini

root@gateway~# read -p "Enter new memory limit (e.g., 2G): " memory
&& sudo sed -i "s/^memory_limit =.*/memory_limit = $memory/I"
/etc/php/$(php -v | head -n 1 | awk '{print $2}' | cut -d.
```

```
-f1,2)/cli/php.ini
root@gateway~# systemctl restart apache2
```

Under sub ssh user > specify the username and Save it.

This will create the user "isotech" on all remote servers. (n number of servers.)

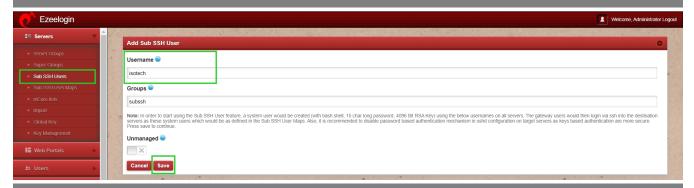

Step 2: Run the following commands via parallel shell to run in the sudoers file.

~# echo "isotech ALL=(ALL) NOPASSWD: /usr/bin/tcpdump" >> /etc/sudoers

```
[group:SolusVM Masters GRP]# echo "isotech ALL=(ALL) NOPASSWD: /usr/bin/tcpdump" >> /etc/sudoers
Web.eznoc.1001
Web.eznoc.1004
Web.eznoc.1002
Web.eznoc.1003
SolusVM MasterSRV.com
Successfully executed on all 5 device(s).
[group:SolusVM Masters GRP]#
```

Check the syntax of sudoers file on remote servers.

~# visudo –c

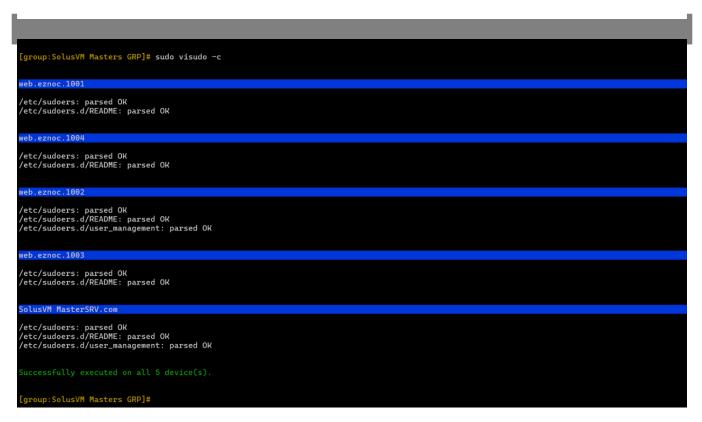

Step 3: Login to the SolosVM Masters server. Change the user home directory and grant permissions to the directory as shown below.

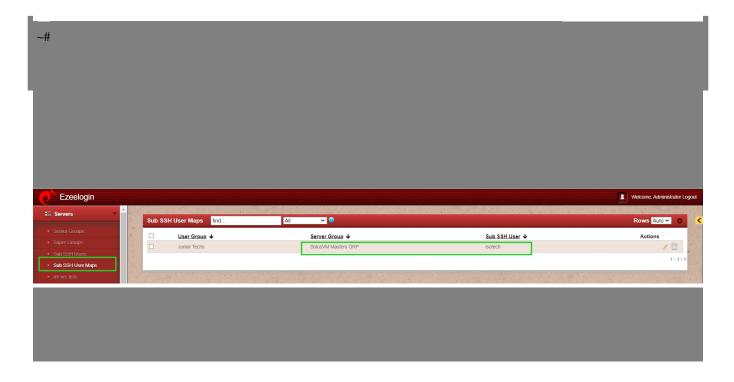

```
| Solidation | Solidation | Solidation | Solidation | Solidation | Solidation | Solidation | Solidation | Solidation | Solidation | Solidation | Solidation | Solidation | Solidation | Solidation | Solidation | Solidation | Solidation | Solidation | Solidation | Solidation | Solidation | Solidation | Solidation | Solidation | Solidation | Solidation | Solidation | Solidation | Solidation | Solidation | Solidation | Solidation | Solidation | Solidation | Solidation | Solidation | Solidation | Solidation | Solidation | Solidation | Solidation | Solidation | Solidation | Solidation | Solidation | Solidation | Solidation | Solidation | Solidation | Solidation | Solidation | Solidation | Solidation | Solidation | Solidation | Solidation | Solidation | Solidation | Solidation | Solidation | Solidation | Solidation | Solidation | Solidation | Solidation | Solidation | Solidation | Solidation | Solidation | Solidation | Solidation | Solidation | Solidation | Solidation | Solidation | Solidation | Solidation | Solidation | Solidation | Solidation | Solidation | Solidation | Solidation | Solidation | Solidation | Solidation | Solidation | Solidation | Solidation | Solidation | Solidation | Solidation | Solidation | Solidation | Solidation | Solidation | Solidation | Solidation | Solidation | Solidation | Solidation | Solidation | Solidation | Solidation | Solidation | Solidation | Solidation | Solidation | Solidation | Solidation | Solidation | Solidation | Solidation | Solidation | Solidation | Solidation | Solidation | Solidation | Solidation | Solidation | Solidation | Solidation | Solidation | Solidation | Solidation | Solidation | Solidation | Solidation | Solidation | Solidation | Solidation | Solidation | Solidation | Solidation | Solidation | Solidation | Solidation | Solidation | Solidation | Solidation | Solidation | Solidation | Solidation | Solidation | Solidation | Solidation | Solidation | Solidation | Solidation | Solidation | Solidation | Solidation | Solidation | Solidation | Solidation | Solidation | Sol
```

## **Related Articles**:

What is Sub SSH?

How to configure Role-Based Access Control?

How to grant Parallel Shell privilege for a user?

How to increase speed execution in Parallel Shell?

How to execute command on a custom group of servers?

## Online URL:

https://www.ezeelogin.com/kb/article/how-to-add-sub-ssh-users-on-remote-servers-and-restrict-commands-via-sudoers-file-716.html